# FeenoX for Engineers

2024-06-14

## **Contents**

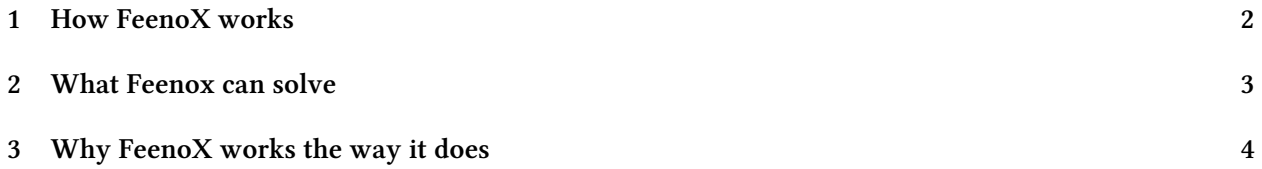

The NAFEMS LE10 problem statement and the corresponding FeenoX input

Figure 1: The NAFEMS LE10 problem statement and the corresponding FeenoX input

#### <span id="page-1-1"></span>**1 How FeenoX works**

<span id="page-1-0"></span>**Heads up!** First things first:

- 1. FeenoX is not a traditional point-and-click finite-element solver. It **does not include** a graphical interface.
- 2. FeenoX is designed as a cloud-first back end for generic computational workflows to [solve en](https://www.seamplex.com/feenox)gineering-related problems. One of these many workflows can be point-andclick graphical interface such as CAEplex which allows to solve thermo-mechanical problems directly from the br[owser.](https://seamplex.com/feenox/doc/sds.html#cloud-first)
- 3. Since it is a cloud-first tool, FeenoX targets at GNU/Linux. If you are using Windows, FeenoX may not be for you (but [CAEplex](https://www.caeplex.com) may). See below to find out why FeenoX works the way it does.

In plain engineering terms, FeenoX works like a transfer function between one or more input files and zero or more output files:

```
+------------+
mesh (*.msh) } | | { terminal
data (*.dat) } input ----> | FeenoX |----> output { data files
input (*.fee) } | | { post (vtk/msh)
                   +------------+
```
When solving problems using the finite element method, FeenoX sits in the middle of pre and postprocessing tools. The former should aid the engineer to prepare the mesh and, eventually, the input file. The latter should show the numerical results. See the tensile test tutorial for an in-depth step-by-step explanation.

To fix ideas, let us consider the NAFEMS LE10 "Thick plate pressure" benchmark. Fig. 1 shows that there is a one-to-one correspondence between the human-friend[ly problem formulat](https://www.seamplex.com/feenox/doc/tutorials/110-tensile-test/)ion and the input file FeenoX reads. There is no need to give extra settings if the problem does not ask for them. Note that since the problem has only one volume, <sup>E</sup> means "the" Young modulus. No need to deal with a map between materials and mesh entitites (in this cas[e the mapping is not needed but in](https://www.seamplex.com/feenox/examples/mechanical.html#nafems-le10-thick-plate-pressure-benchmark) multi-material pro[ble](#page-1-1)ms the mapping is needed indeed). Nothing more, nothing less.

Say we already have a nafems-le10.geo file which tells Gmsh how to create a mesh nafems-le10.msh (check out the tensile test tutorial for details). Then, we can create an input [file for FeenoX \(using](https://seamplex.com/feenox/examples/mechanical.html#two-cubes-compressing-each-other) editors with syntax highlighting for example) as follows:

```
# NAFEMS Benchmark LE−10: thick plate pressure
PROBLEM mechanical DIMENSIONS 3
READ_MESH nafems-le10.msh # mesh in millimeters
# LOADING: uniform normal pressure on the upper surface
BC upper p=1 # 1 Mpa
# BOUNDARY CONDITIONS:
BC DCD'C' v=0 # Face DCD'C' zero y−displacement
BC ABA'B' u=0 # Face ABA'B' zero x−displacement
```

```
BC BCB'C' u=0 v=0 # Face BCB'C' x and y displ. fixed
BC midplane w=0 # z displacements fixed along mid−plane
# MATERIAL PROPERTIES: i so t ropic single−material properties
E = 210e3 # Young modulus in MPa
nu = 0.3 # Poisson ' s ra tio
SOLVE_PROBLEM # solve !
# print the direct stress y at D (and nothing more)
PRINT "σ_y @ D = " sigmay(2000,0,300) "MPa"
```
**Heads up!** The .msh file from Gmsh can be either

```
a. version 2.2, or
   b. version 4.0, or
   c. version 4.1.
and can be partitioned or not.
```
Once we put these two files, nafems-le10.geo and nafems-le10.fee in the same directory, say in the examples *<sup>←</sup>* directory of the repository, then we call first Gmsh and then FeenoX from the terminal to solve the benchmark problem:

Check out the section about invocation in the FeenoX manual.

The trick is that this workflow is susceptible of being automated and customized to run in the cloud, possibly in parallel throughout several servers using the MPI standard. Check out this 1-minute video that covers a similar case from the [tensile-te](https://www.seamplex.com/feenox/doc/feenox-manual.html#running-feenox)st tuto[rial:](https://www.seamplex.com/feenox/doc/feenox-manual.html)

There is a sound explanation about why FeenoX works this way and not like other FEA to[ols you might](https://www.seamplex.com/feenox/doc/sds.html#cloud-first) have enc[ountered in the past. If you are feeling curious, take a look at](https://seamplex.com/feenox/doc/sds.html#sec:scalability) what FeenoX has to offer to hackers and academics.

### **2 What Feenox can solve**

Fee[noX can sol](README4academics.md)ve the following types of problems:

- Basic mathematics
- Systems of ODEs/DAEs
- Laplace's equation
- Heat conduction
- [Linear elasticity](https://seamplex.com/feenox/examples/basic.html)
- [Modal analysis](https://seamplex.com/feenox/examples/daes.html)
- [Neutron diffusion](https://seamplex.com/feenox/examples/laplace.html)
- [Neutron SN](https://seamplex.com/feenox/examples/thermal.html)

Take [the tutorials to l](https://seamplex.com/feenox/examples/modal.html)earn how to solve those types of problems:

- 0. [Setting up your w](https://seamplex.com/feenox/examples/neutron_diffusion.html)orkspace
- 1. [Overview: t](https://seamplex.com/feenox/examples/neutron_sn.html)he tensile test case
- 2. Fun & games: solving mazes with PDES instead of AI
- 3. [Heat conduction](https://www.seamplex.com/feenox/doc/tutorials/000-setup)

Browse through [the documentation](https://www.seamplex.com/feenox/doc/tutorials/110-tensile-test) to dive deeper into the details.

## **3 Why FeenoX works the way it does**

There are two "why" questions we have to answer.

1. Why is FeenoX different from other "similar" tools?

Consider again the NAFEMS LE10 case from fig. 1 above. Take some time to think (or investigate) how other FEA tools handle this case. Note the following features FeenoX provides:

- ready-to-run executable that reads the problem at runtime (no need to compile anything to solve a particular problem)
- self-explanatory plain-text near-English inp[u](#page-1-1)t file
	- **–** [one-to-one correspo](https://www.seamplex.com/feenox/doc/sds.html#sec:execution)ndence between computer input file and human description of the problem
	- **–** Git-traceable (mesh is not part of the input file)
	- **–** everything is an expression
		- ∗ material properties can be given as functions of space and/or time and/or temperature (or other intermediate variables)
		- ∗ these functions can be given as algebraic expresions or come from interpolateed pointwise defined data
- 100% user-defined output
- simple problems need simple inputs
- similar problems need similar inputs
- parametric and optimization runs through command-line arguments
- [flexibility to handle many](https://seamplex.com/feenox/doc/sds.html#sec:output) workflows, including web-based interfaces

2. Why FeenoX works the way it does?

Because it is cloud first and its objective is to be flexi[ble enough to power w](https://www.caeplex.com)eb-based interfaces like CAEplex and many other workflows. More information in the details for Unix experts and academic professors.

Depending o[n the com](https://seamplex.com/feenox/doc/sds.html#cloud-first)plexity of the case, CAEplex might be enough or not. If the latter, one has [to see wh](https://www.caeplex.com)at's sitting under the hood. Peek into the documentation and [the reposito](README4hackers.md)ry f[or further](README4academics.md) [details.](README4academics.md)